2017年度全国HP責任者会議

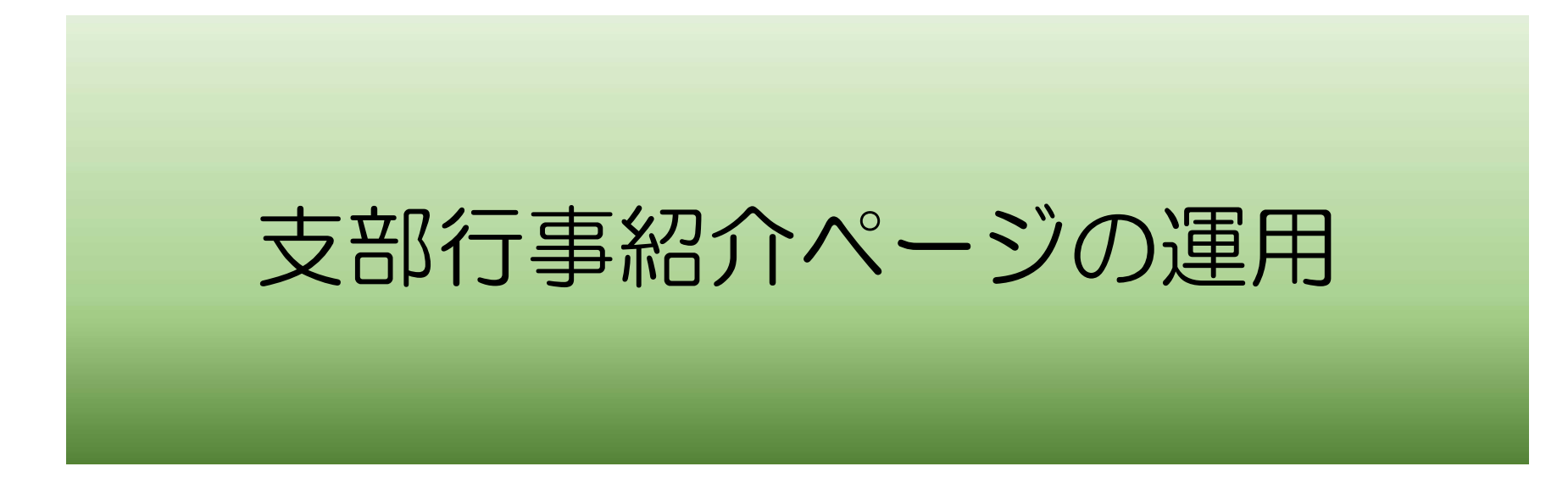

### **支部行事検索の開発とその経緯**

①2016年6月 支部行事検索の提案をHP責任者会議で提示 一旦保留とした

②2016年度 会員減少傾向が顕著に表われはじめ 政策委員会にて新会員の入会規制緩和に向けた検討開始

③2017年全国総会で会則変更を決定し10月から運用開始が決議される

④HP委員会として②項を受けて入会希望者への対応策の一環として 支部行事の紹介ページの運用を決定 併せて、行事情報の支部間交流を図り、より充実した行事開催を支援する

⑤2017年1月開発開始し4月より暫定運用を開始

⑥2017年7月より本格運用を開始予定

⑦並行して、本部、支部にて新会員入会促進の本格対応が開始される見通し

#### **支部行事検索の運用について**

- (1) 基本運用は各支部でお願いします 支部行事検索に掲載する行事は基本的にお任せします。掲載ページ、掲載タイミング。
- (2) 掲載にあたってのガイドラインを定めますので順守をお願いします。 ①**支部行事検索画面からLINKするのは本文ページにLINKしてください。(基本ガイド)** 但し以下の場合に限りサブメニュー画面にLINKするケースも可とします。
	- **●同一支部行事が複数回に分割して実施される場合で行事別(行事カテゴリー別) にサブメニューがあることが前提で、サブメニューのLINKを可とします。**
		- ・新春懇親会メニュー XX地区、YY地区、ZZ地区新春懇選択のケース (西中国) http://www.shoai.ne.jp/chugoku-w/shibu-sinsyunkon-ichiran.page.html
	- ・社会貢献メニュー AA活動、BB活動、CC活動の活動選択のケース(寝屋川) http://www.shoai.ne.jp/neyagawa/gc-menu.html
	- ・会員懇親メニュー 新会員懇、節目懇、女子懇等の懇親会、地区選択のケース(九州) http://www.shoai.ne.jp/kyushu/tiku\_column.html
	- ※ 支部行事全体のメニュー等にLINKすることは、**禁止**とさせていただきます。 ②支部行事検索登録のタイミング
		- ・支部行事ページが掲載されましたら速やかに登録願います。
- (3) 支部行事登録のための登録ツールは松愛会 会員専用ページに公開します。 **・URLをコピー&ペーストで更新可能なツールです。デモもこの後に実施します。**

# 支部行事検索に必要な行事登録方法について説明します

#### 2017年度全国HP責任者会議

#### 支部行事検索の管理画面の設定

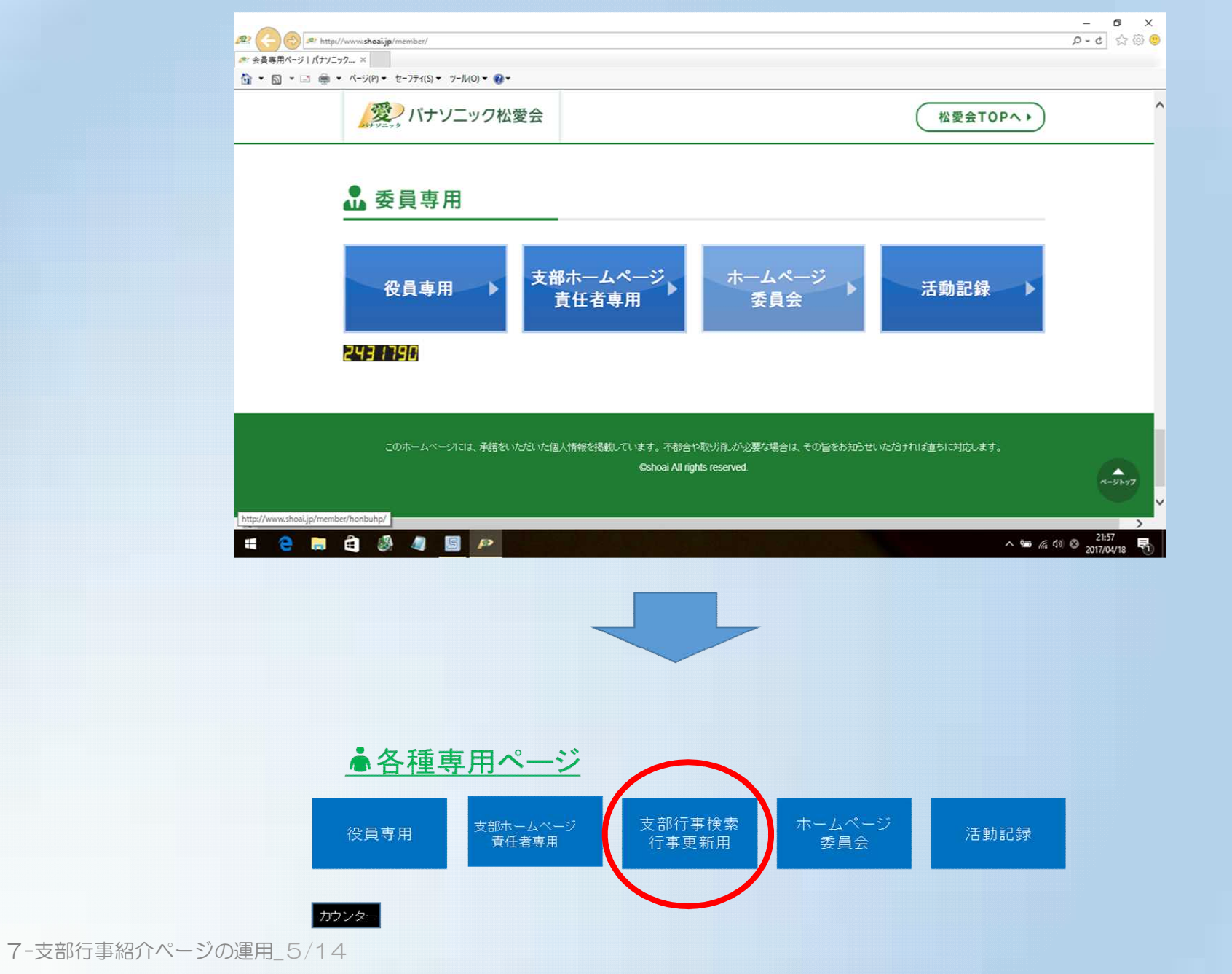

◆行事登録の利用者についてのお願いです

①行事登録利用者の登録が必要です。各支部HP責任者の皆様は、 事務局で登録します。

②支部HP委員の方の登録が必要な支部は、HP委員会へ連絡ください。 ・支部名 ・氏名 ・個人認証ID ・送付先 hpcontact@shoai.ne.jp (中溝宛)

③所属支部以外の登録作業が出来ないように制御しています (A支部の方はA支部のみ更新可能)

④一般会員の方が誤って登録作業が出来ないように制御するため (HP委員以外は登録しない)

# 具体的な登録作業について説明します

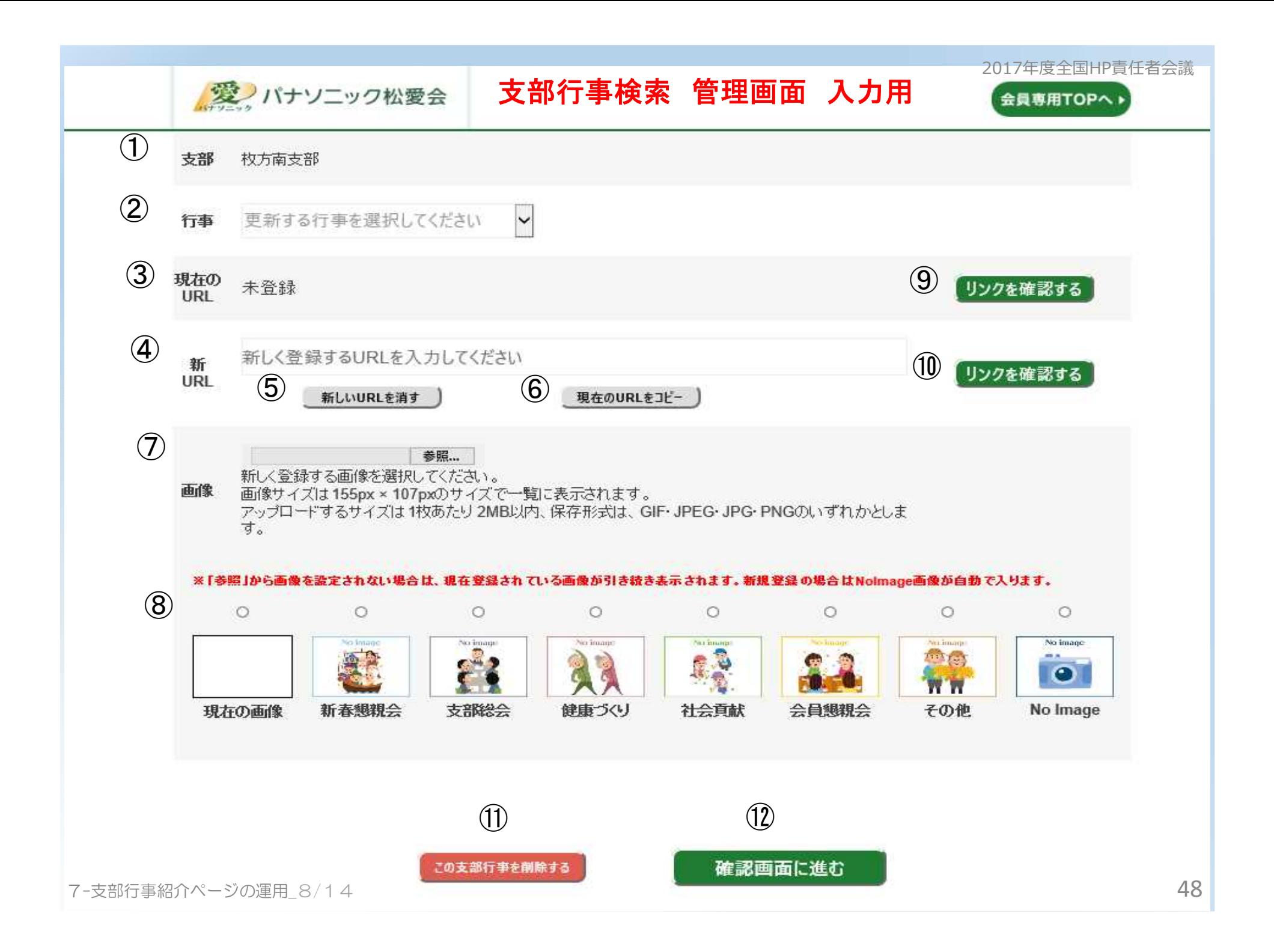

## **支部行事検索 管理画面 項目説明**

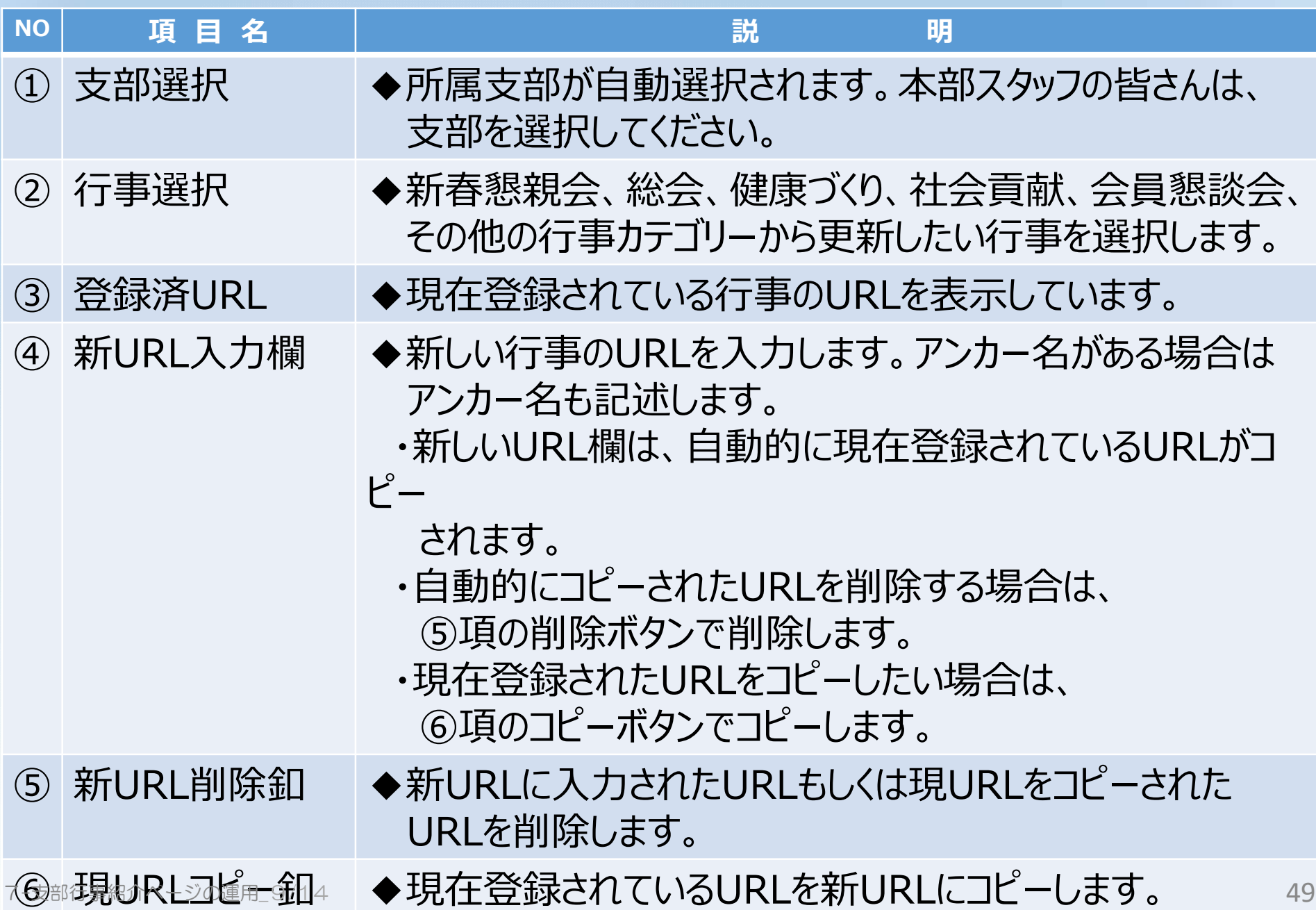

## **支部行事検索 管理画面 項目説明**

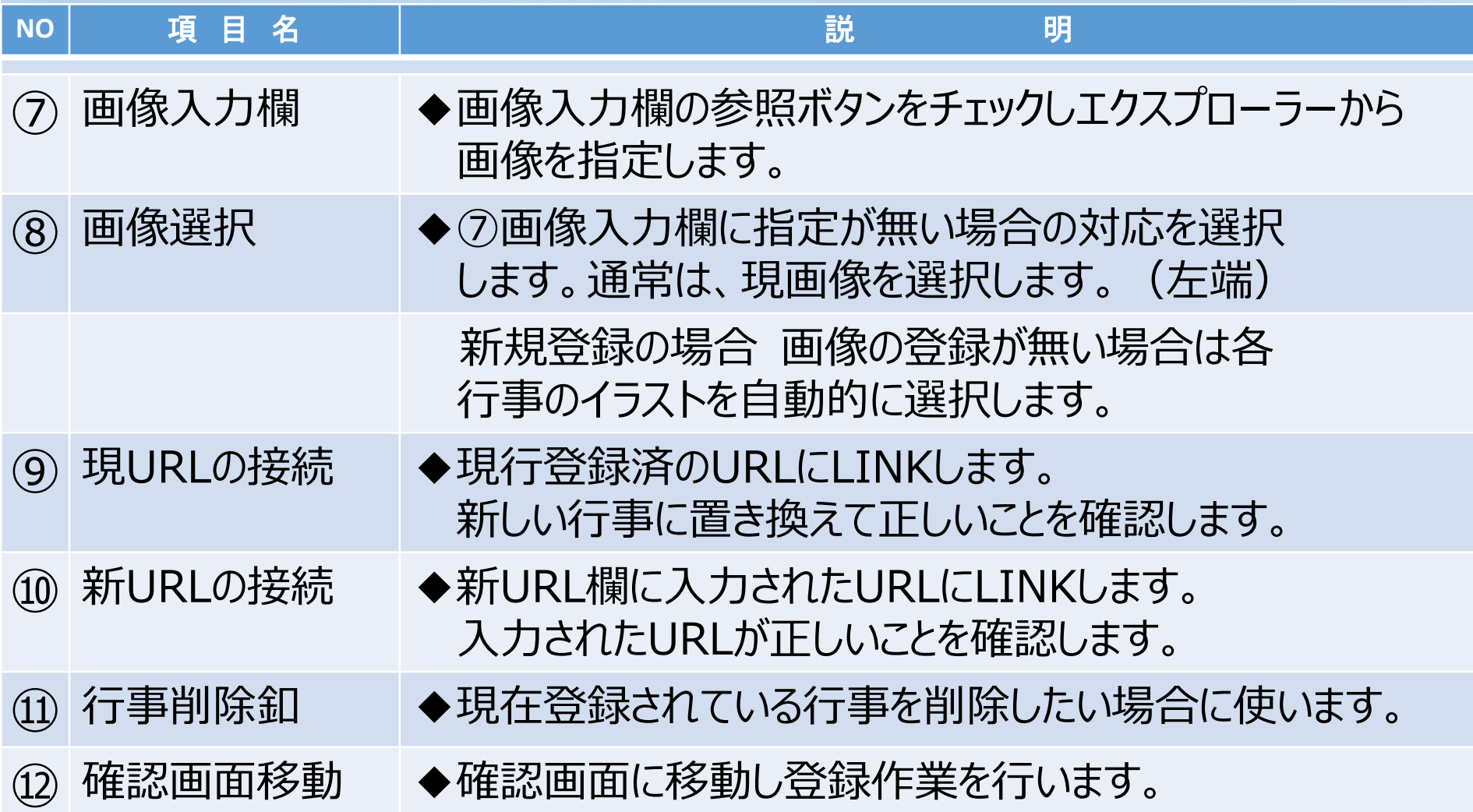

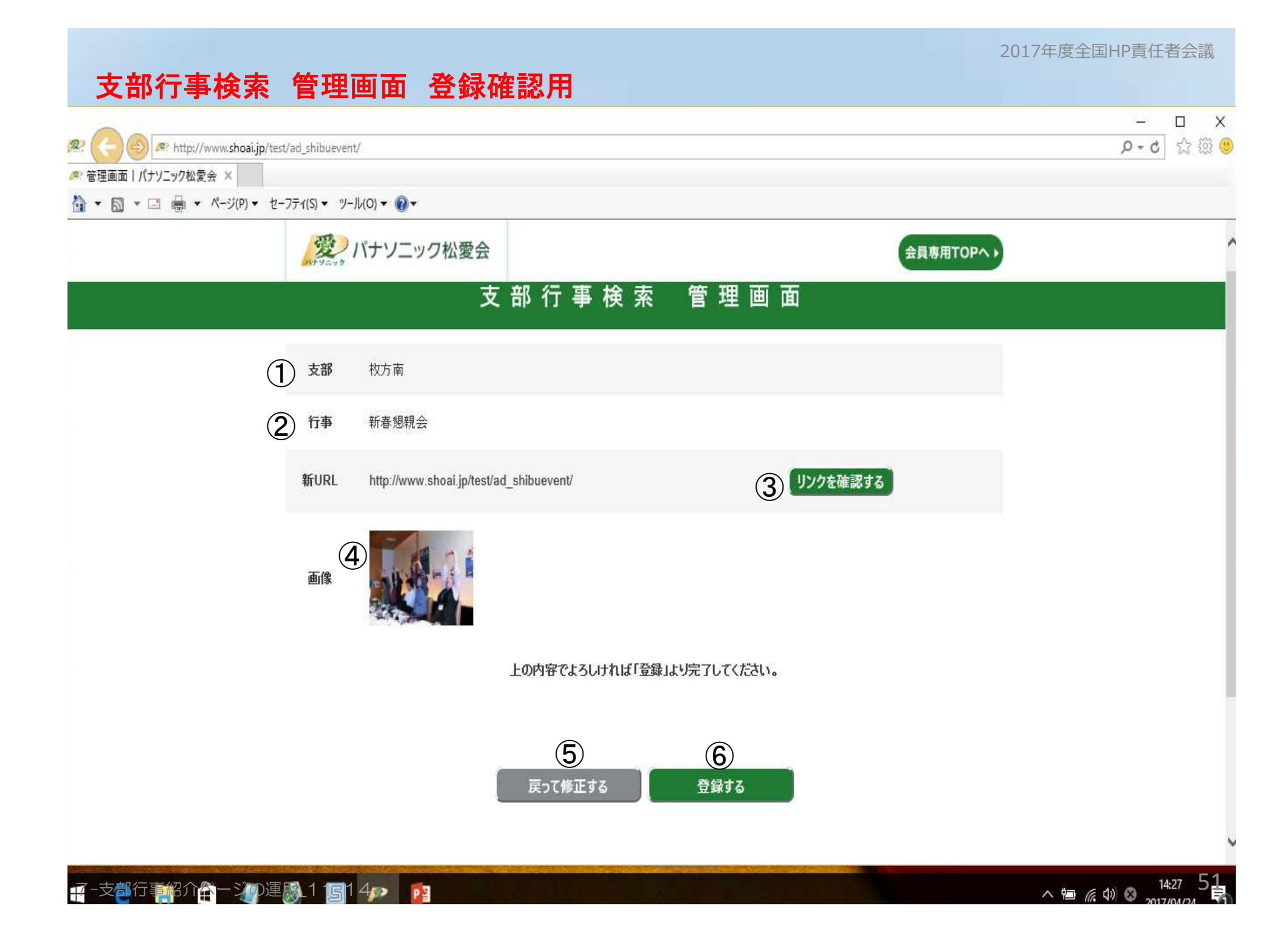

2017年度全国HP責任者会議

## **支部行事検索 管理画面 確認画面項目説明**

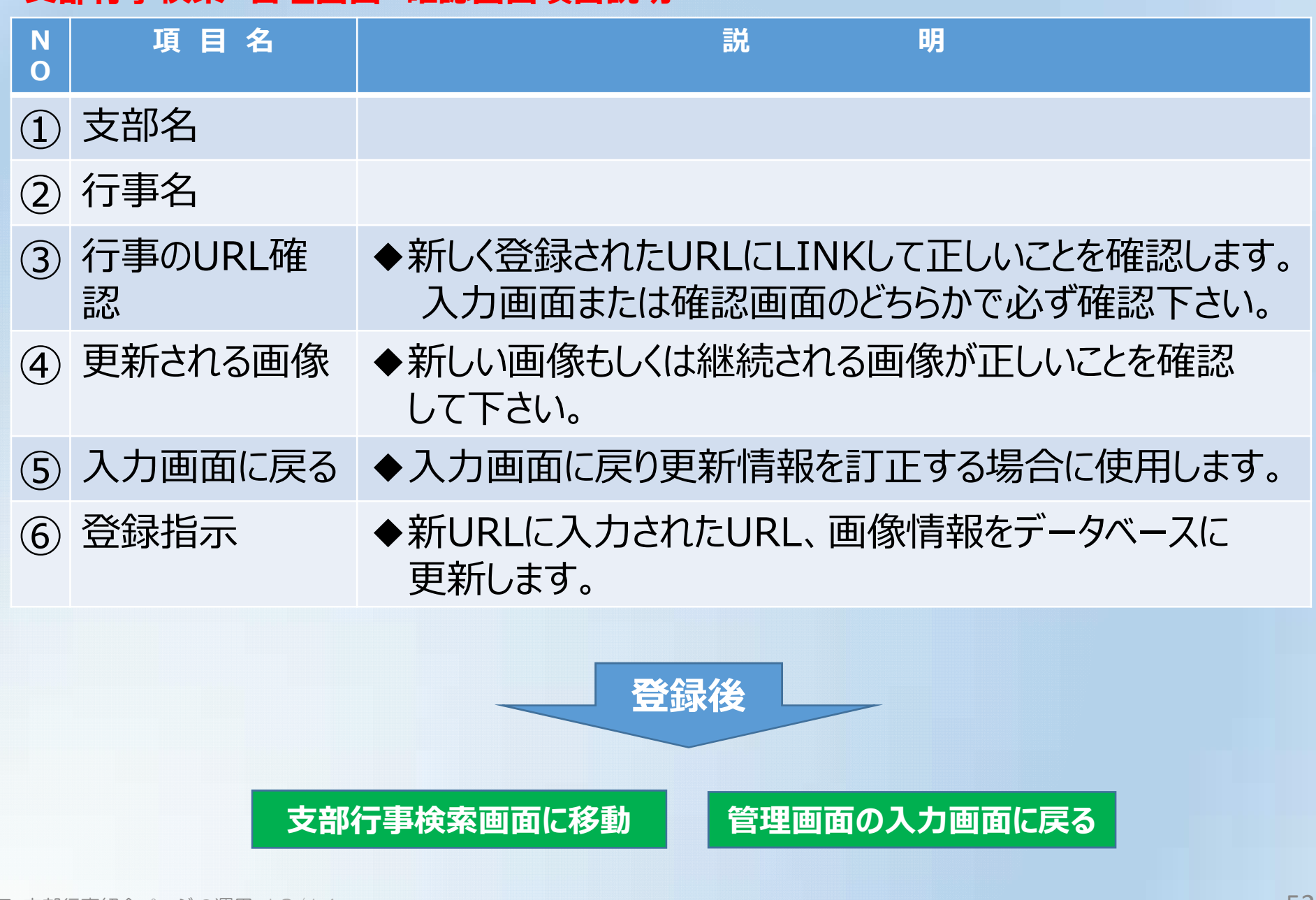

# 練習用テスト環境

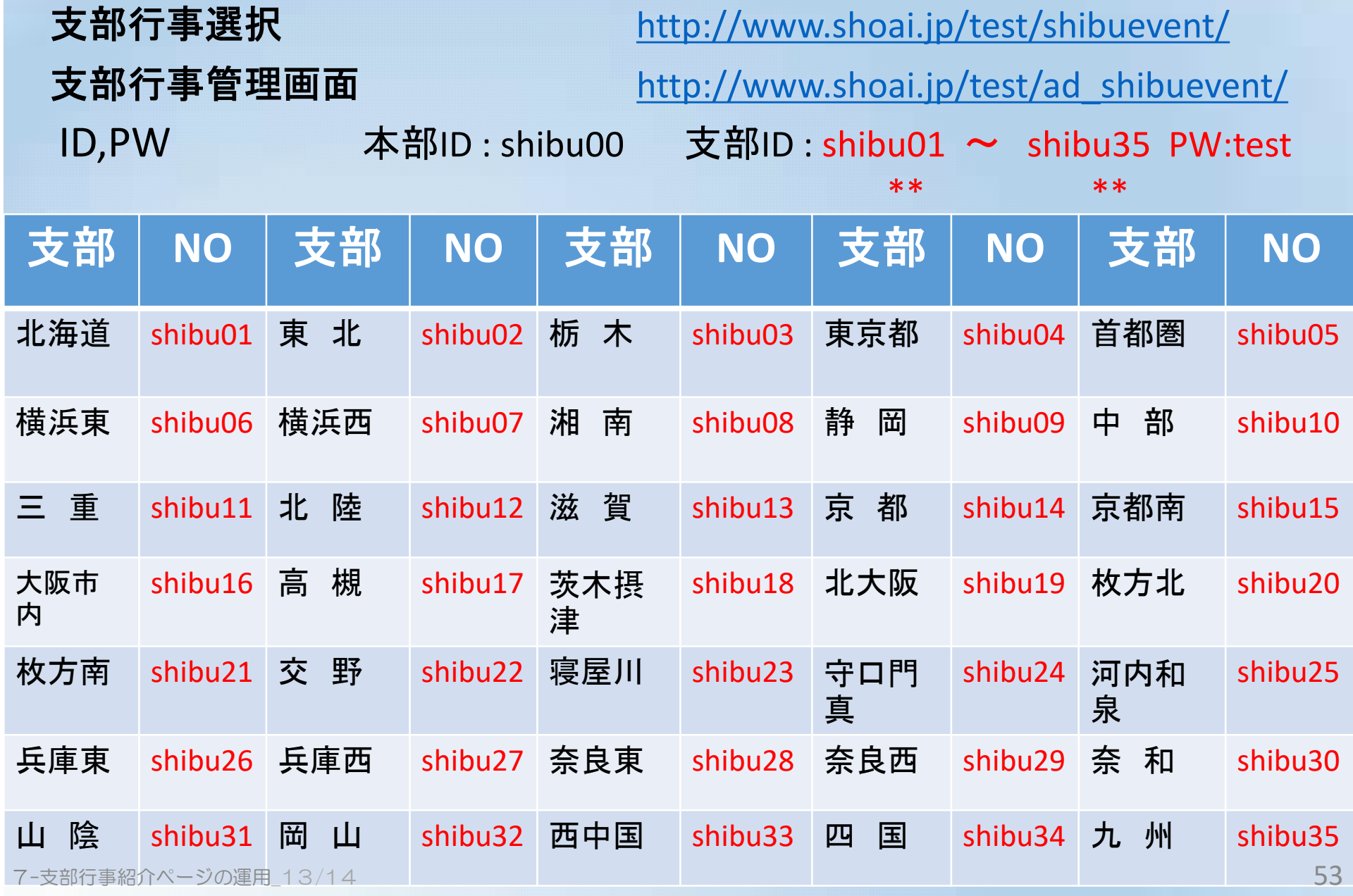

### アンカー名付与の参考事例

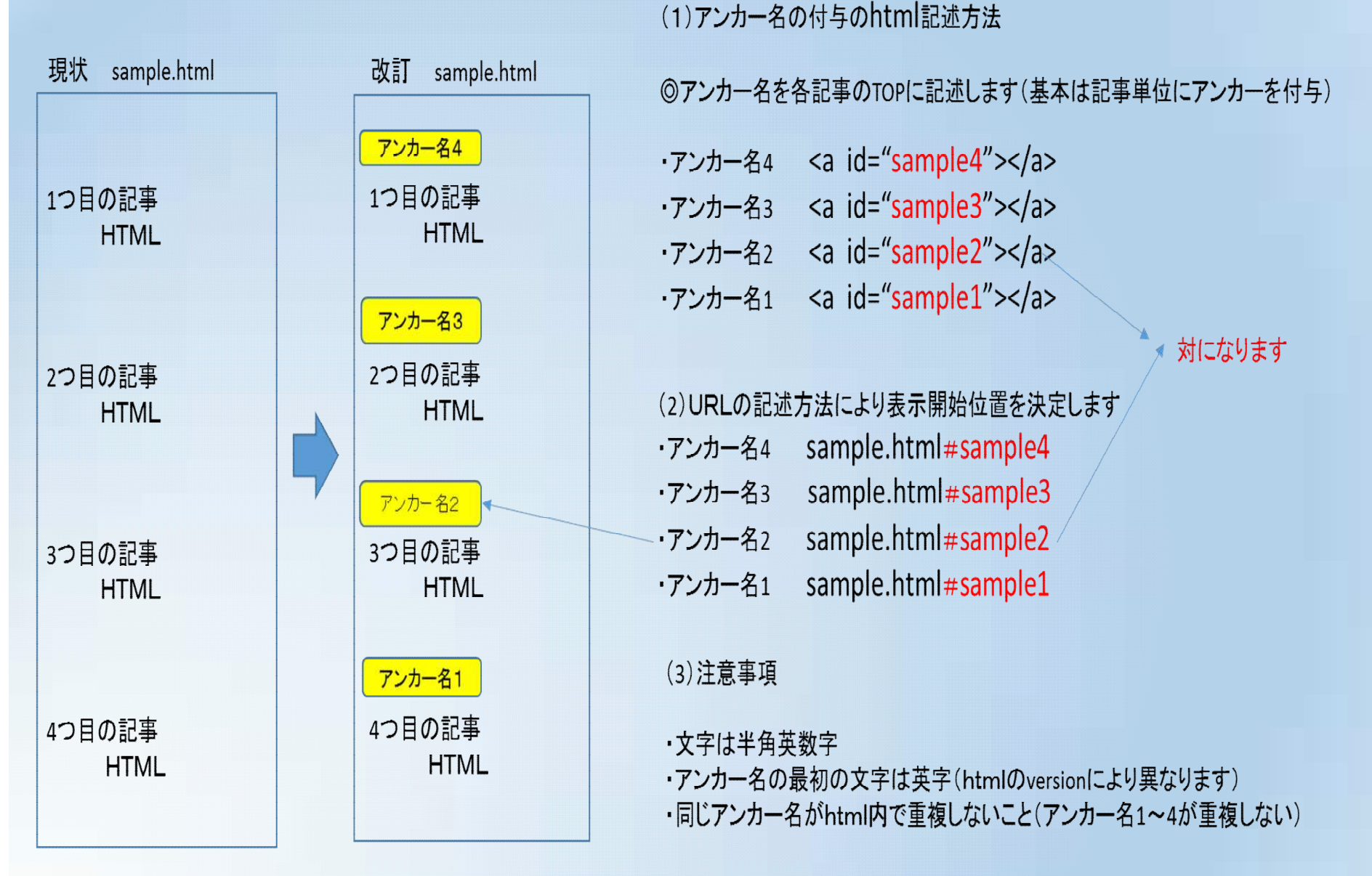

7-支部行事紹介ページの運用\_14/14